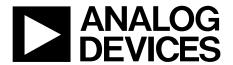

# EV-RPG2 User Guide

One Technology Way • P.O. Box 9106 • Norwood, MA 02062-9106, U.S.A. • Tel: 781.329.4700 • Fax: 781.461.3113 • www.analog.com

# **RapID Platform Generation 2 User Guide**

Rev. 0 | Page 1 of 5

# **EVALUATION KIT OPTIONS**

EtherCAT: EV-RPG2-ECZ EtherNet/IP: EV-RPG2-ENZ Profinet: EV-RPG2-PNZ Powerlink: EV-RPG2-PLZ Modbus: EV-RPG2-MBZ

# **EVALUATION KIT CONTENTS**

#### **Baseboard**

RapID Generation 2 module installed and preloaded with protocol specific software

Wall mount ac adapter, 90 V ac to 264 V ac to 12 V dc, 12 W, 1 A 4 power supply plug adapters (A, C, G, and I types)
1 USB A male to USB micro B male cable
Ethernet cable

## ADDITIONAL HARDWARE NEEDED

PC with Windows® 10 operating system

## **DOCUMENTS NEEDED**

Protocol specific user guides available for download from

the ADI Chronous Developer Portal EtherCAT Quick Start Guide EtherNet/IP Quick Start Guide PROFINET Quick Start Guide POWERLINK Quick Start Guide Modbus TCP Quick Start Guide

## **GENERAL DESCRIPTION**

This user guide describes how to set up the provided hardware of the evaluation kit and establish the link type specific host connection and connect the evaluation board to an industrial Ethernet network.

The operation of the EV-RPG2 boards vary by Industrial Ethernet Protocol, and separate user guides are available for each protocol on the ADI Chronous Developer Portal.

The EV-RPG2 evaluation kits provide an end to end evaluation of the communication path from the host processor to the programmable logic controller (PLC) or PC-based tool.

The EV-RPG2 evaluation kits can completely verify the communication path between the host processor and a PLC before integrating the network interface into the end field device.

# UG-1780 EV-RPG2 User Guide

# **TABLE OF CONTENTS**

| Evaluation Kit Options     | . 1 |
|----------------------------|-----|
| Evaluation Kit Contents    |     |
| Additional Hardware Needed |     |
| Documents Needed           |     |
| General Description        |     |
| -                          |     |
| Revision History           |     |
| Evaluation Kit Photograph  |     |
| Evaluation Board Setup     | . 4 |

|   | Electrostatic Sensitive Device (ESD) Warning | .4 |
|---|----------------------------------------------|----|
|   | Power Supply and Grounding                   | .4 |
|   | Hardware Setup                               | .4 |
|   | Connecting the Ethernet Host Interface       | .5 |
|   | Connecting to the Industrial Ethernet        | .5 |
| P | rotocol Specific Quickstart Guides           | .5 |

# **REVISION HISTORY**

4/2020—Revision 0: Initial Version

EV-RPG2 User Guide UG-1780

# **EVALUATION KIT PHOTOGRAPH**

Figure 1 shows the contents of the evaluation kit.

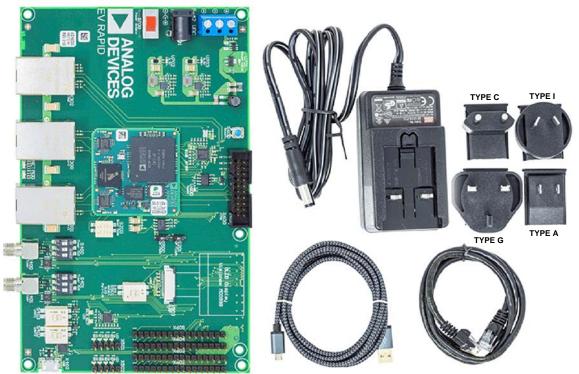

Figure 1. EV-RPG2 Evaluation Kit Example

UG-1780 EV-RPG2 User Guide

# **EVALUATION BOARD SETUP**

# ELECTROSTATIC SENSITIVE DEVICE (ESD) WARNING

Handle the hardware in this evaluation kit in accordance with proper ESD device handling techniques. Use a grounding wrist strap when using this evaluation board to prevent accidental damage to the hardware.

## POWER SUPPLY AND GROUNDING

A wall adapter power supply is included with the evaluation kit. This power supply is 12 V, 12 W, 1 A, and attaches to the barrel connector on the evaluation board. A screw terminal on the evaluation board allows attachment of a lab benchtop power supply. For either type of power supply connection, the input voltage to the board must be in a voltage range of 9 V to 42 V.

# **HARDWARE SETUP**

The following steps detail the hardware setup process. The evaluation kit comes preinstalled jumpers and preset switches. To set up the evaluation kit, take the following steps.

 Plug the provided ac adapter into the wall socket, and connect the barrel connector of the ac adapter to the baseboard, as shown in Figure 2. The Power Valid LED illuminates blue. At this point, the evaluation board is powered.

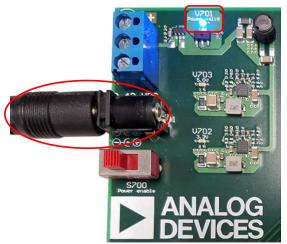

Figure 2. Power Cable Connection and Power Valid LED

2. Switch the Power Enable switch on the baseboard to the **ON** position, as shown in Figure 3. The 3.3 V LED (V702) and the 5.0 V LED (V703) illuminate blue.

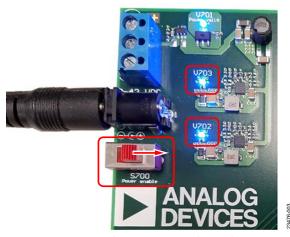

Figure 3. Power Switch in ON position and 5 V and 3.3 V LEDs

3. If it is necessary to reset the evaluation board, press the Reset switch, which illuminates two red LEDs, as shown in Figure 4.

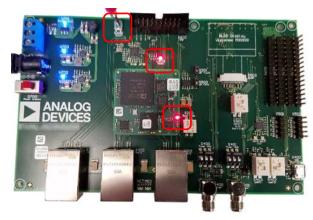

Figure 4. Reset Switch Location and Reset LEDs

76-004

EV-RPG2 User Guide UG-1780

# **CONNECTING THE ETHERNET HOST INTERFACE**

Install the provided Ethernet cable between the host PC and the host port of the evaluation board as shown in Figure 5.

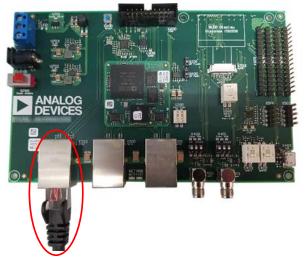

Figure 5. Ethernet Cable Connection

## **CONNECTING TO THE INDUSTRIAL ETHERNET**

Use the two industrial Ethernet ports on the baseboard to connect the evaluation board to an industrial Ethernet network, as shown in Figure 6. The two industrial Ethernet ports are labeled Port 1 and Port 2 on the evaluation board.

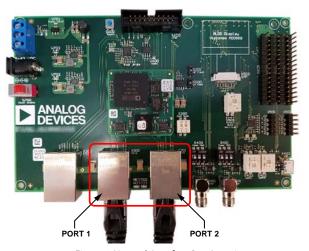

Figure 6. Network Interface Port Location

# **PROTOCOL SPECIFIC QUICKSTART GUIDES**

After running the application example, the user can refer to the protocol specific user guide for an example of the network communication. The evaluation kit and protocol specific user guide must be used in conjuction with the Design Integration Guide to develop field device products. These user guides are available for download from the ADI Chronous Developer Portal.

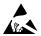

ESD Caution

**ESD** (electrostatic discharge) sensitive device. Charged devices and circuit boards can discharge without detection. Although this product features patented or proprietary protection circuitry, damage may occur on devices subjected to high energy ESD. Therefore, proper ESD precautions should be taken to avoid performance degradation or loss of functionality.

#### **Legal Terms and Conditions**

By using the evaluation board discussed herein (together with any tools, components documentation or support materials, the "Evaluation Board"), you are agreeing to be bound by the terms and conditions set forth below ("Agreement") unless you have purchased the Evaluation Board, in which case the Analog Devices Standard Terms and Conditions of Sale shall govern. Do not use the Evaluation Board until you have read and agreed to the Agreement. Your use of the Evaluation Board shall signify your acceptance of the Agreement. This Agreement is made by and between you ("Customer") and Analog Devices, Inc. ("ADI"), with its principal place of business at One Technology Way, Norwood, MA 02062, USA. Subject to the terms and conditions of the Agreement, ADI hereby grants to Customer a free, limited, personal, temporary, non-exclusive, non-sublicensable, non-transferable license to use the Evaluation Board FOR EVALUATION PURPOSES ONLY. Customer understands and agrees that the Evaluation Board is provided for the sole and exclusive purpose referenced above, and agrees not to use the Evaluation Board for any other purpose. Furthermore, the license granted is expressly made subject to the following additional limitations: Customer shall not (i) rent, lease, display, sell, transfer, assign, sublicense, or distribute the Evaluation Board; and (ii) permit any Third Party to access the Evaluation Board. As used herein, the term "Third Party" includes any entity other than ADI, Customer, their employees, affiliates and in-house consultants. The Evaluation Board is NOT sold to Customer; all rights not expressly granted herein, including ownership of the Evaluation Board, are reserved by ADI. CONFIDENTIALITY. This Agreement and the Evaluation Board shall all be considered the confidential and proprietary information of ADI. Customer may not disclose or transfer any portion of the Evaluation Board to any other party for any reason. Upon discontinuation of use of the Evaluation Board or termination of this Agreement, Customer agrees to promptly return the Evaluation Board to ADI. ADDITIONAL RESTRICTIONS. Customer may not disassemble, decompile or reverse engineer chips on the Evaluation Board. Customer shall inform ADI of any occurred damages or any modifications or alterations it makes to the Evaluation Board, including but not limited to soldering or any other activity that affects the material content of the Evaluation Board. Modifications to the Evaluation Board must comply with applicable law, including but not limited to the RoHS Directive. TERMINATION. ADI may terminate this Agreement at any time upon giving written notice to Customer. Customer agrees to return to ADI the Evaluation Board at that time. LIMITATION OF LIABILITY. THE EVALUATION BOARD PROVIDED HEREUNDER IS PROVIDED "AS IS" AND ADI MAKES NO WARRANTIES OR REPRESENTATIONS OF ANY KIND WITH RESPECT TO IT. ADI SPECIFICALLY DISCLAIMS ANY REPRESENTATIONS, ENDORSEMENTS, GUARANTEES, OR WARRANTIES, EXPRESS OR IMPLIED, RELATED TO THE EVALUATION BOARD INCLUDING, BUT NOT LIMITED TO, THE IMPLIED WARRANTY OF MERCHANTABILITY, TITLE, FITNESS FOR A PARTICULAR PURPOSE OR NONINFRINGEMENT OF INTELLECTUAL PROPERTY RIGHTS. IN NO EVENT WILL ADI AND ITS LICENSORS BE LIABLE FOR ANY INCIDENTAL. SPECIAL, INDIRECT, OR CONSEQUENTIAL DAMAGES RESULTING FROM CUSTOMER'S POSSESSION OR USE OF THE EVALUATION BOARD, INCLUDING BUT NOT LIMITED TO LOST PROFITS, DELAY COSTS, LABOR COSTS OR LOSS OF GOODWILL. ADI'S TOTAL LIABILITY FROM ANY AND ALL CAUSES SHALL BE LIMITED TO THE AMOUNT OF ONE HUNDRED US DOLLARS (\$100.00). EXPORT. Customer agrees that it will not directly or indirectly export the Evaluation Board to another country, and that it will comply with all applicable United States federal laws and regulations relating to exports. GOVERNING LAW. This Agreement shall be governed by and construed in accordance with the substantive laws of the Commonwealth of Massachusetts (excluding conflict of law rules). Any legal action regarding this Agreement will be heard in the state or federal courts having jurisdiction in Suffolk County, Massachusetts, and Customer hereby submits to the personal jurisdiction and venue of such courts. The United Nations Convention on Contracts for the International Sale of Goods shall not apply to this Agreement and is expressly disclaimed.

©2020 Analog Devices, Inc. All rights reserved. Trademarks and registered trademarks are the property of their respective owners. UG23476-4/20(0)

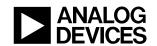

www.analog.com